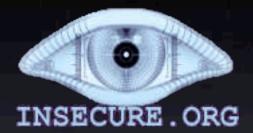

The University of Utah **Student Computing Labs Macintosh Support** mac@scl.utah.edu

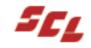

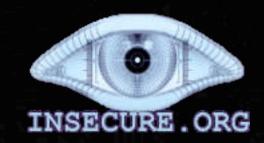

- "Network Mapper"
- Free & Open source
- Command line utility
- Scans ports
- Lastest version 3.48
- Written by "Fyodor"

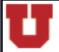

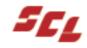

- Nmap can determine
  - What hosts are on the network
  - Services running on host
    - Version too
  - The OS and version of the host
  - Type of packet filters/firewalls exist

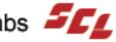

#### Terminal — tcsh — ttyp1 — 75x19 — #1[msmac=9:Nmap=auto/Resources/nmap] james% ./nmap 127.0.0.1 Starting nmap V. 3.00 ( www.insecure.org/nmap/ ) Interesting ports on localhost (127.0.0.1): (The 1593 ports scanned but not shown below are in state: closed) Service Port State 22/tcp ssh open 80/tcp http open timbuktu 407/tcp open 427/tcp syrloc open 497/tcp dantz open 548/tcp afpovertcp open 631/tcp ipp open 1033/tcp netinfo open Nmap run completed -- 1 IP address (1 host up) scanned in 17 seconds

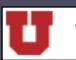

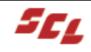

[msmac=9:Nmap=auto/Resources/nmap] james%

- 3 states
  - Open
    - Port responds to requests
  - Closed
    - Port responds "closed"
  - Filtered
    - No response firewalled

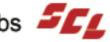

- Some nmap scan options
  - -sS (TCP SYN steal port scan)
  - -sU (UDP port scan)
  - -p 1-65535 (all ports)
  - -v (Verbose, recommended)
  - -oN or -oX or -oG <logfilename>

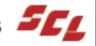

- What port is what?
  - There are several web pages that explain ports, notably:
    - Apple's Knowledge base #106439
    - macosxhints.com
    - www.iana.org (Internet Assigned) Numbers Authority)

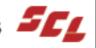

- Open ports that shouldn't be there
  - Use common sense forensics
    - Double check that it isn't legit
      - ps, tcpdump, & netstat
    - Turn off computer
    - Contact ISO ASAP

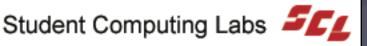

# NmapFE

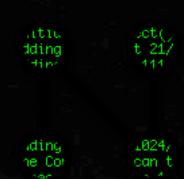

- Cocoa front end for Nmap
- Lastest version is .80
- Includes Nmap 3.45
- Written by Matthew Rothenberg
- Easiest way to get Nmap binary

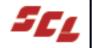

| Scan Type:             | _ Ping Type:    | General Options:   |                  |
|------------------------|-----------------|--------------------|------------------|
| TCP connect()          | ● TCP&ICMP      | Version Detection  | Use Decoy(s):    |
| TCP SYN                |                 | Fragmentation      |                  |
| Stealth FIN            | O ICMP Ping     | Get Identd Info    | Range of Ports:  |
| Xmas Tree              | SYN Ping        |                    |                  |
| Null Scan              | ○ Timestamp     | Fast Scan          | Send on Device   |
| O Ping Scan            | ○ Netmask       | OS Detection       |                  |
| O UDP Scan             | O Don't Ping    | Never Resolve      | Source port:     |
| O IP Protocol          | _ Output:       | Resolve All        | source port.     |
| ACK Scan               |                 | ☐ IPv6             | FTP relay attack |
| Window Scan            | e verbose debug | Randomize          |                  |
| O RPC Scan O List Scan | script kiddie   | Timing: Aggressive |                  |
|                        |                 |                    |                  |

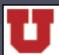

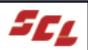

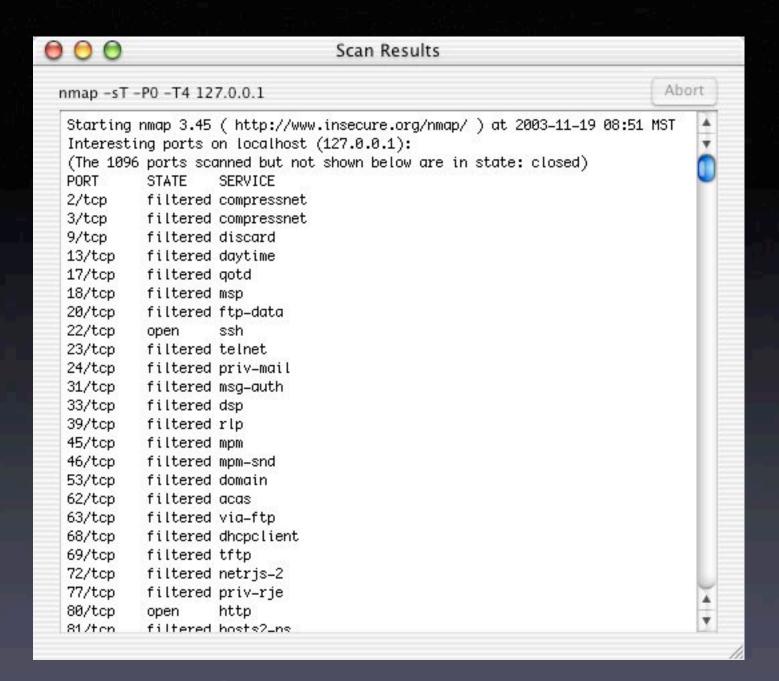

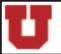

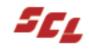

## Automating Nmap

Create a text file with all IP's to scan

- sudo ./nmap -iL <filename>
- This will get all IP's to scan from file

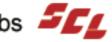

## Automating Nmap

- Nmap-audit
  - Perl script
  - Written by Keith Resar
  - Version 1.66

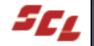

# Automating Nmap

- Nmap-auto
  - Our solution
    - A little simpler than nmap-audit
  - Perl script
  - Mac OS X StartupItem

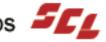